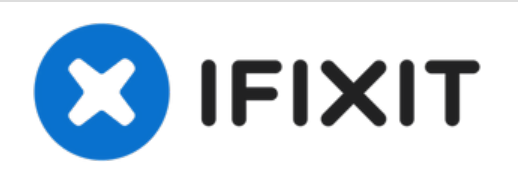

# **Reemplazo de SSD (2009-2010) de iMac**

Guía de requisitos previos para actualizar una iMac 2009-2010 a un SSD utilizando una unidad SSD actualizada.

Escrito por: Arthur Shi

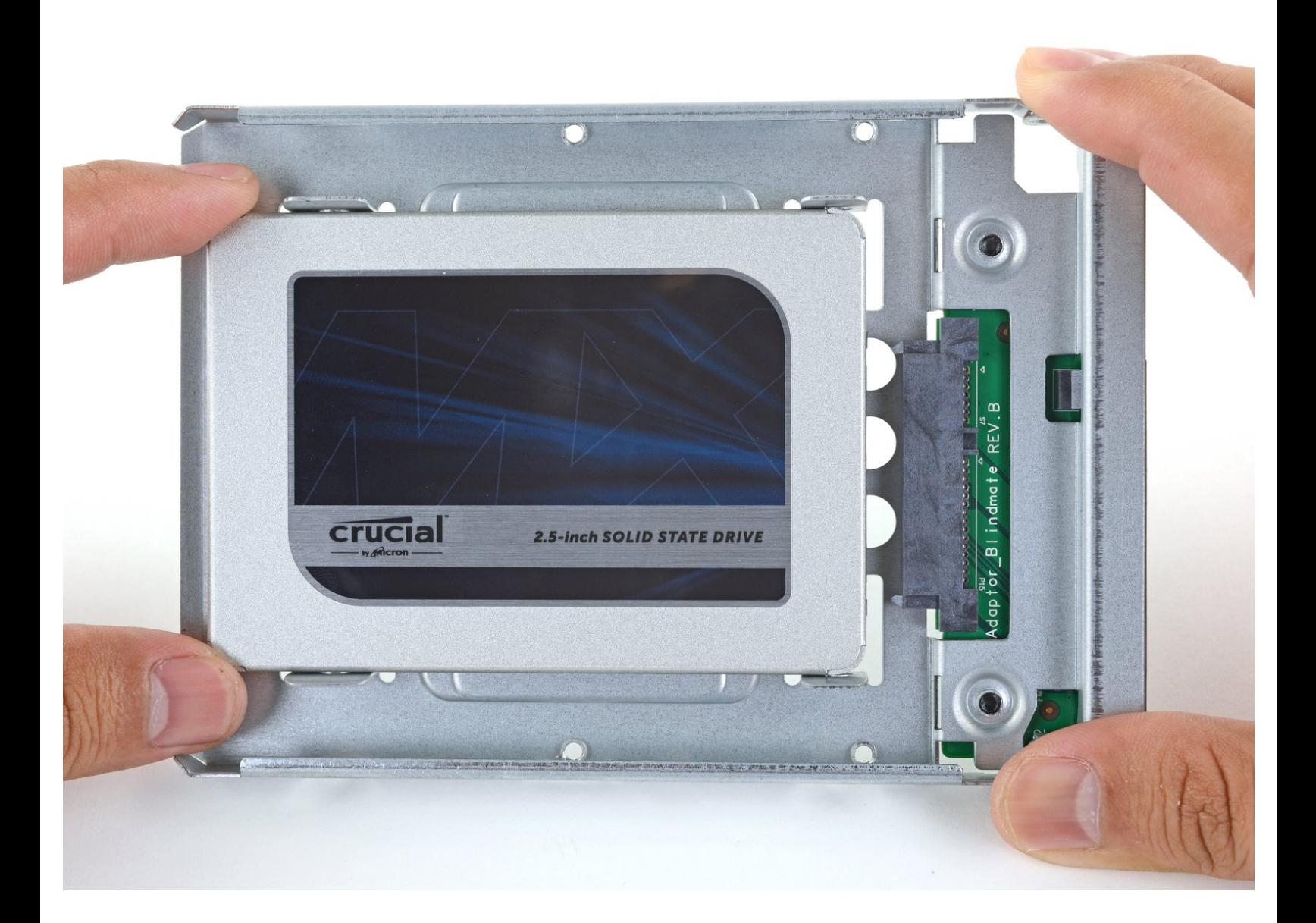

# **INTRODUCCIÓN**

Sigue esta guía para actualizar el disco duro de tu iMac con una SSD utilizando una carcasa metálica actualizada de 2.5" a 3,5". La guía incluye los pasos para instalar el sensor de temperatura para que los ventiladores del Mac funcionen a la velocidad correcta.

Esta es una guía de requisito previo y no debe usarse sola. Esta guía forma parte de las guías de sustitución del disco duro de la iMac.

## **HERRAMIENTAS:**

- Phillips #1 [Screwdriver](file:///Tienda/Tools/Phillips-1-Screwdriver/IF145-021) (1)
- TR8 Torx Security [Screwdriver](file:///Tienda/Tools/TR8-Torx-Security-Screwdriver/IF145-027) (1)

#### **Paso 1 — Reemplazar el disco duro por un SSD**

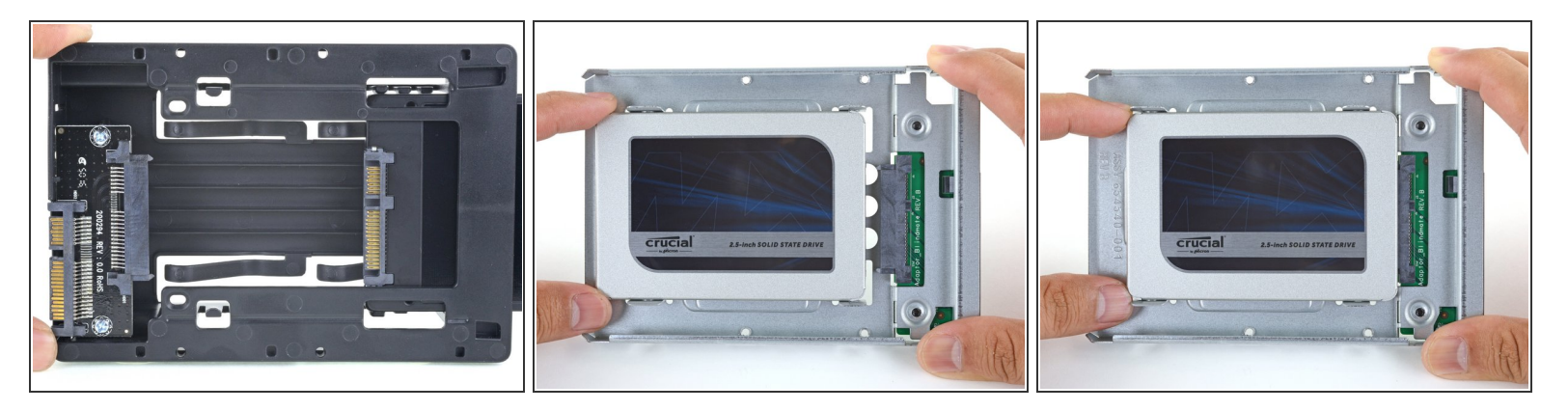

 $\hat{I}$ ) Sigue los siguientes pasos si vas a sustituir tu disco duro por un kit de SSD.

(i) Si la caja de la SSD se parece a la primera imagen, sigue esta guía en su [lugar.](https://es.ifixit.com/Gu%25C3%25ADa/iMac+2009+2010+SSD+Replacement/139093)

- Alinea los conectores de la SSD con las tomas de la caja metálica.
- Presiona la unidad contra las tomas de la carcasa hasta que la SSD quede firmemente asentada.
	- La SSD se conecta con la carcasa en una sola dirección. Si los conectores no se alinean, gira la SSD e inténtalo de nuevo.

#### **Paso 2**

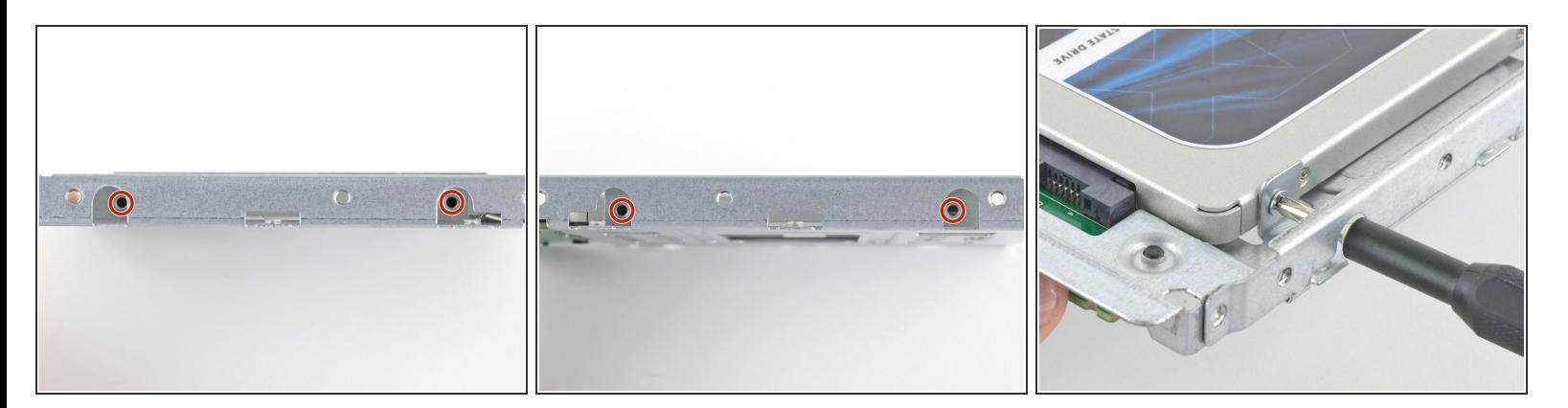

Usa un destornillador Phillips para instalar los cuatro tornillos plateados (dos de cada lado) a lo largo de los bordes del SSD para fijarlo a la caja.  $\bullet$ 

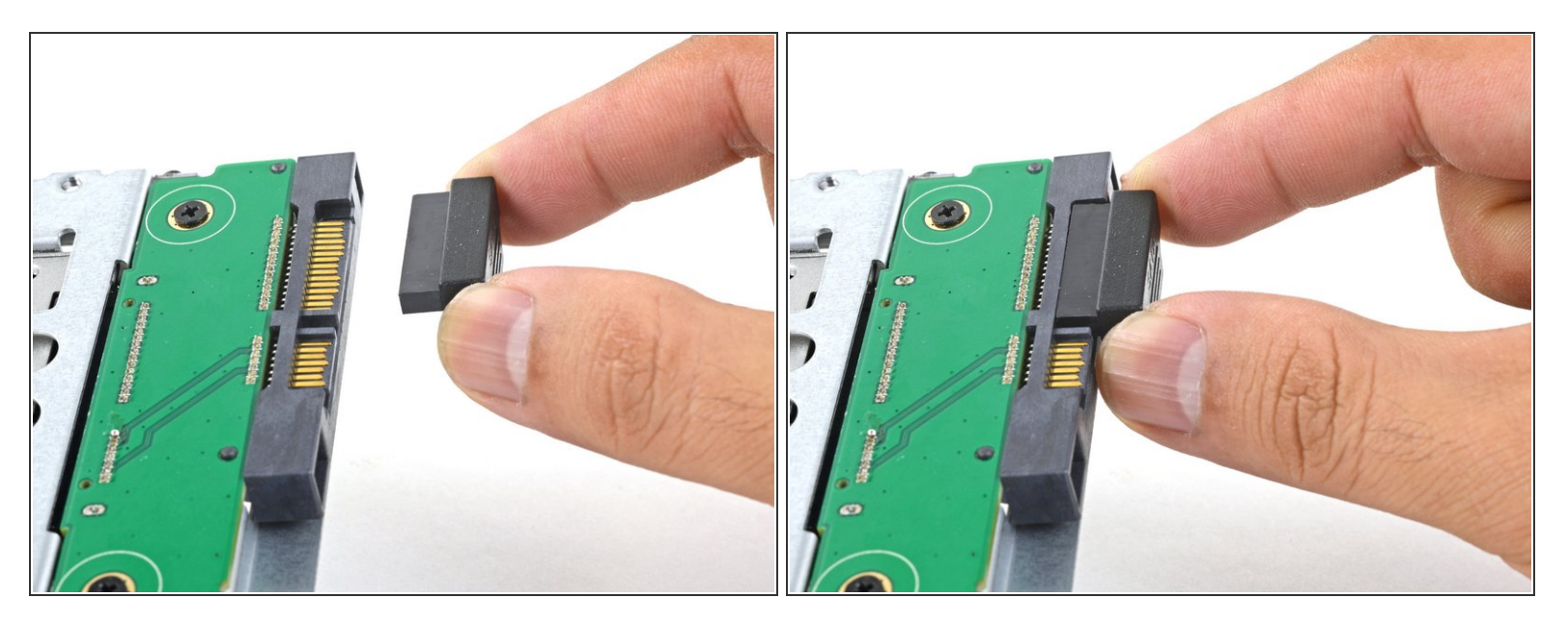

 Conecta el cable de alimentación SATA habilitado para sensores incluido en el puerto del recinto.  $(i)$  El cable está enchavetado para conectarlo en una sola orientación. Si no puedes conectar el cable, gíralo 180° e inténtalo de nuevo.

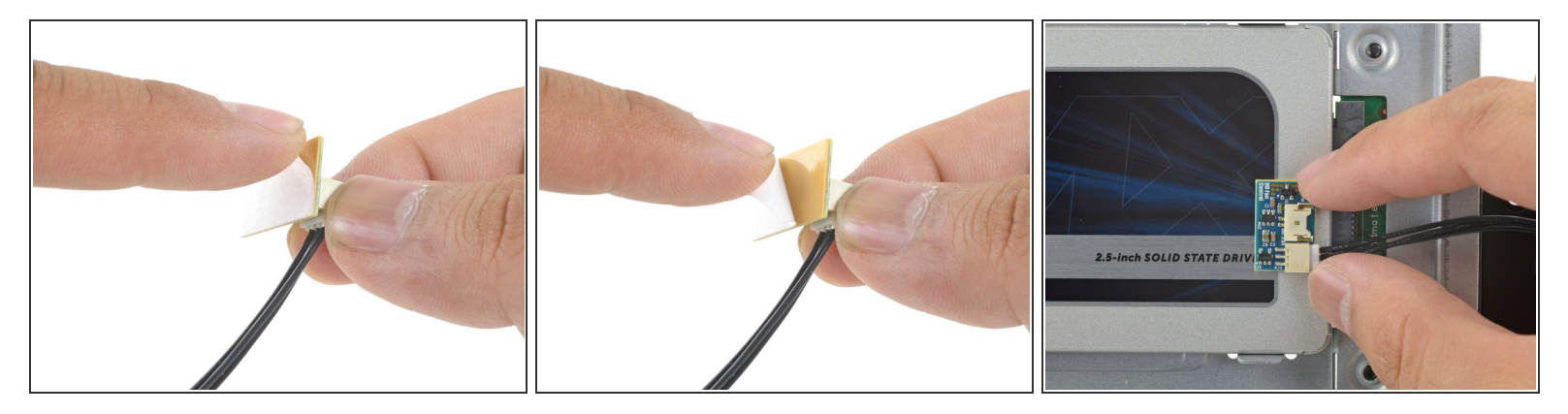

- Despega el revestimiento blanco de la parte posterior de la pequeña placa del sensor de temperatura para exponer el adhesivo.  $\bullet$
- Pega la placa del sensor de temperatura a una superficie metálica expuesta del SSD, cerca del conector SATA.  $\bullet$
- Dobla los cables del sensor de temperatura sobrantes para que estén fuera del camino mientras instalas la caja.  $\bullet$

#### **Paso 5**

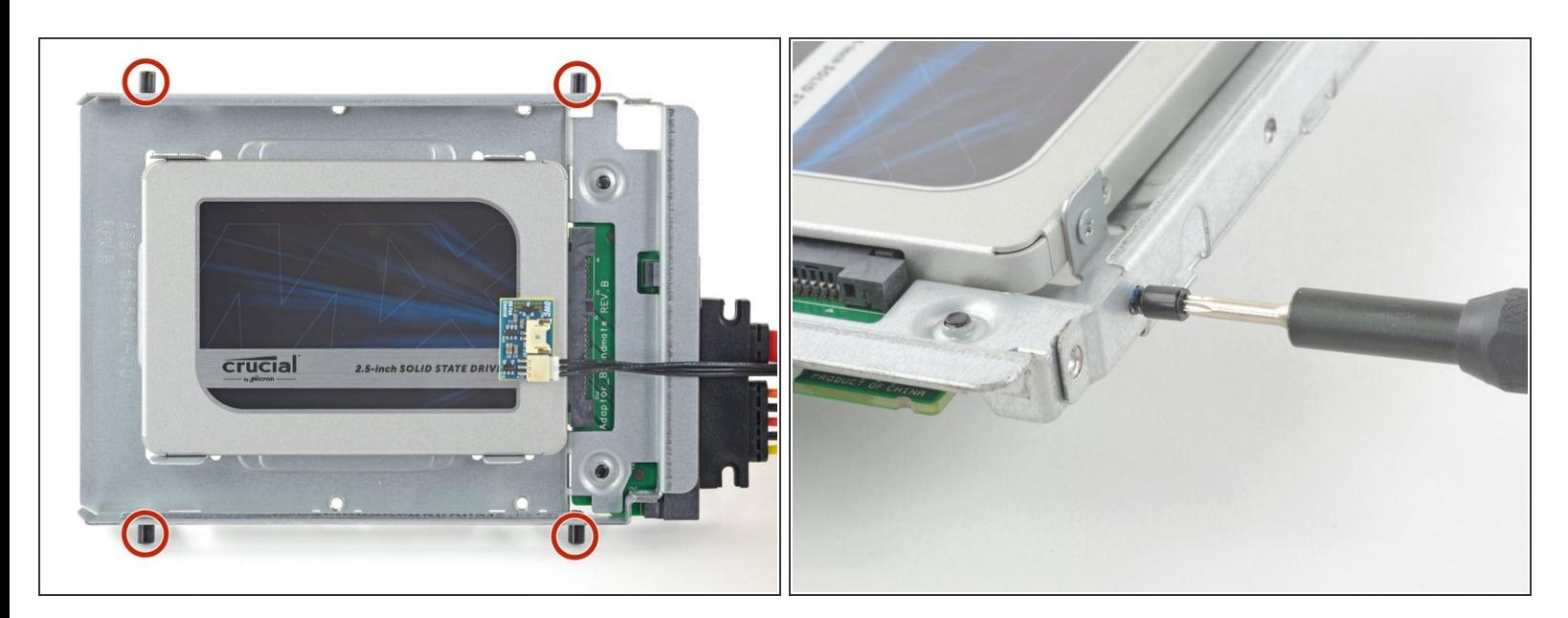

Utiliza un destornillador T8 para instalar las clavijas de montaje del viejo disco duro en los lados del recinto.  $\bullet$ 

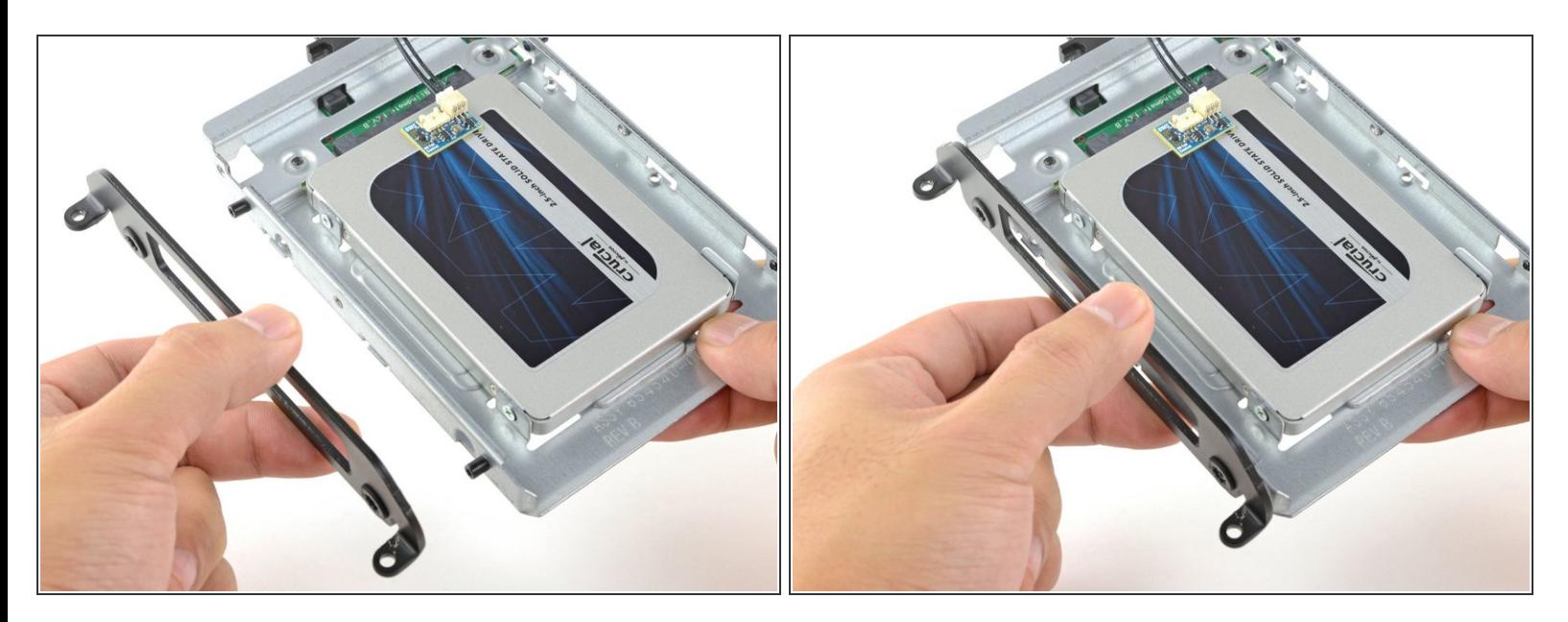

Coloca los soportes de montaje que se hayan retirado del disco duro antiguo en el recinto.

#### **Paso 7**

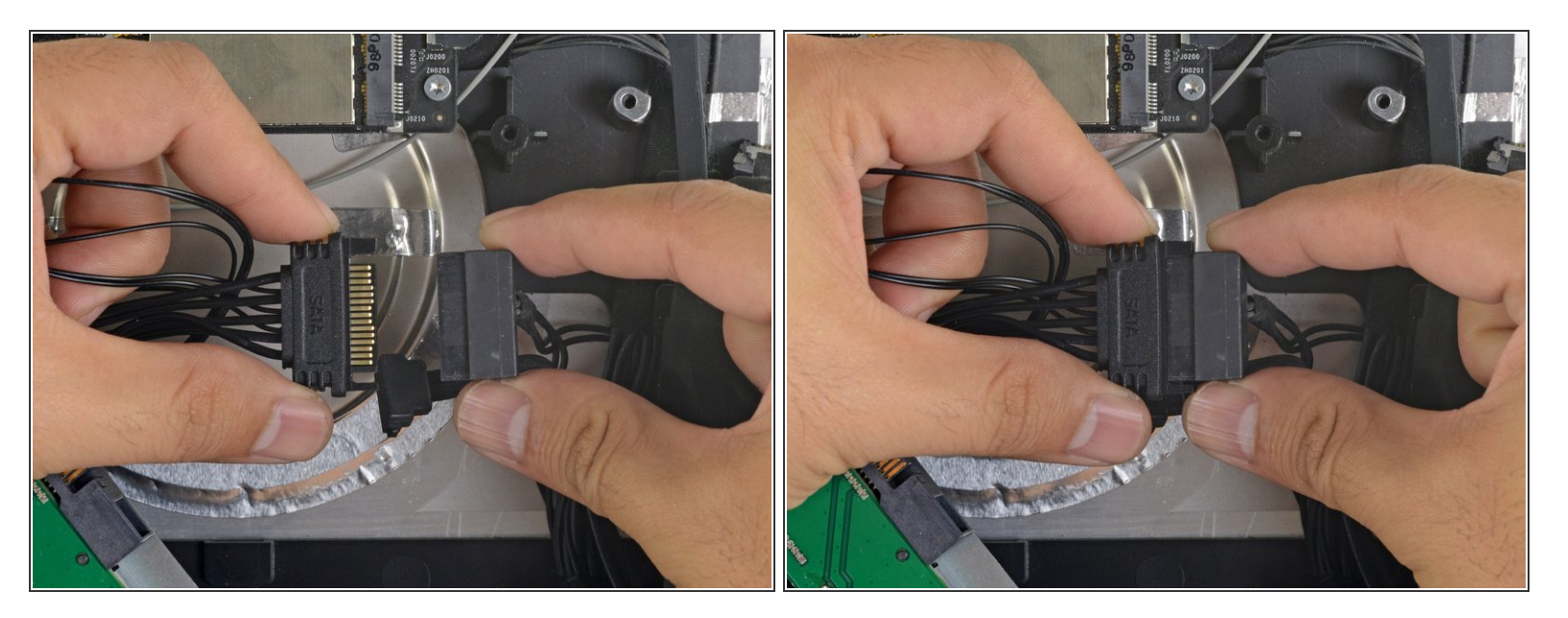

Conecta el cable de alimentación SATA del iMac al otro extremo del nuevo cable SATA habilitado para sensores.  $\bullet$ 

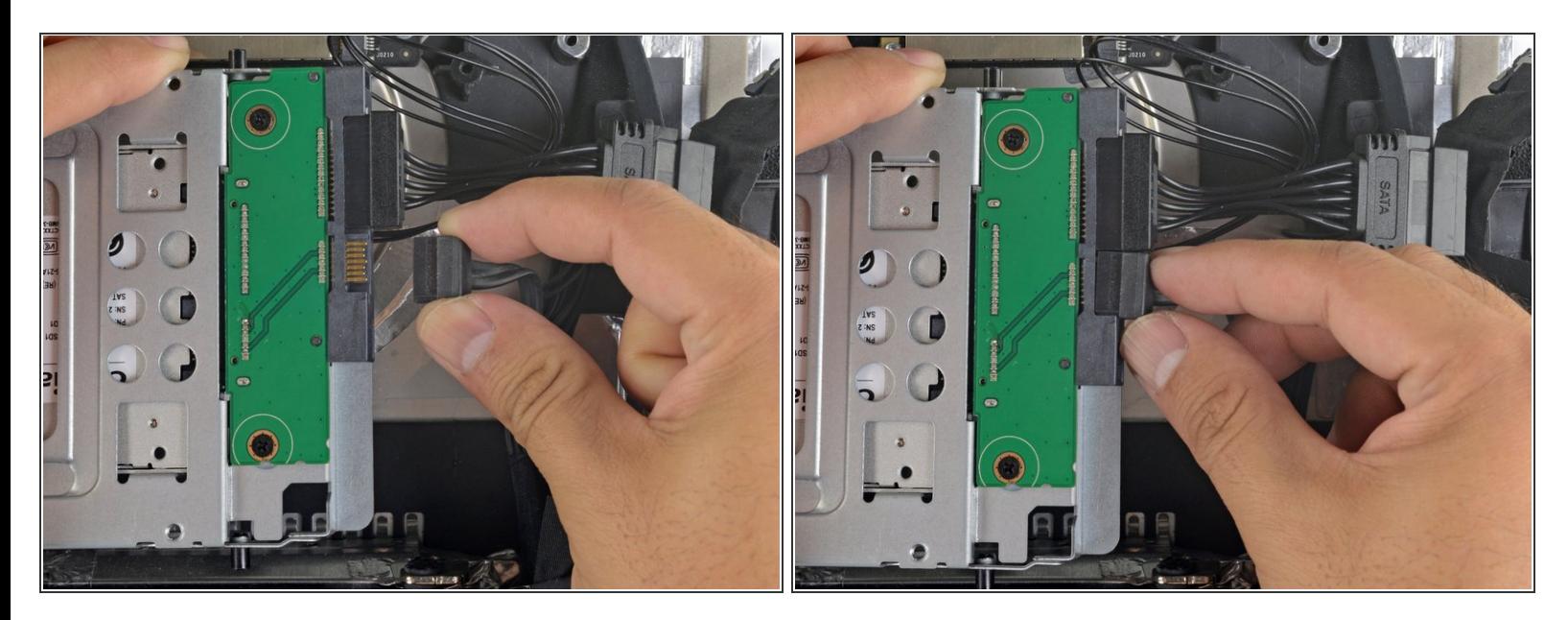

Conecta el cable de datos SATA del iMac al enchufe del recinto.

#### **Paso 9**

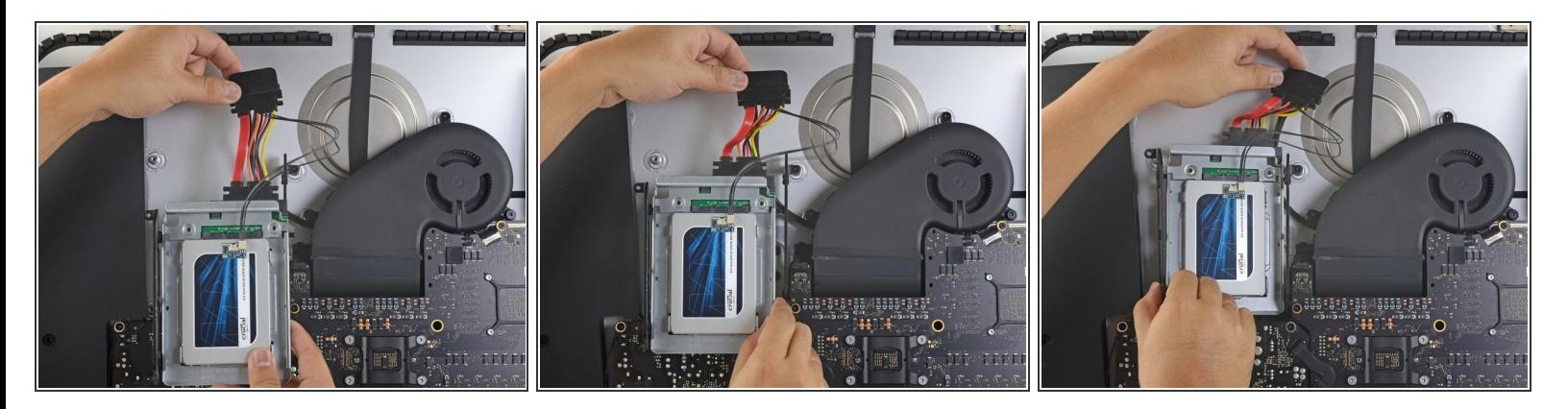

- Las imágenes utilizadas en este paso provienen de un iMac 2017. Sus cables pueden parecer ligeramente diferentes, pero el procedimiento sigue siendo el mismo.  $\odot$
- Desliza el recinto del SSD en el espacio que ocupaba anteriormente el disco duro.
- Encamina los cables SATA para que no interfieran con ningún otro componente.
- $(i)$  Intenta mantener los cables libres de cualquier curva pronunciada, y dirígelos de manera que no queden apretados.

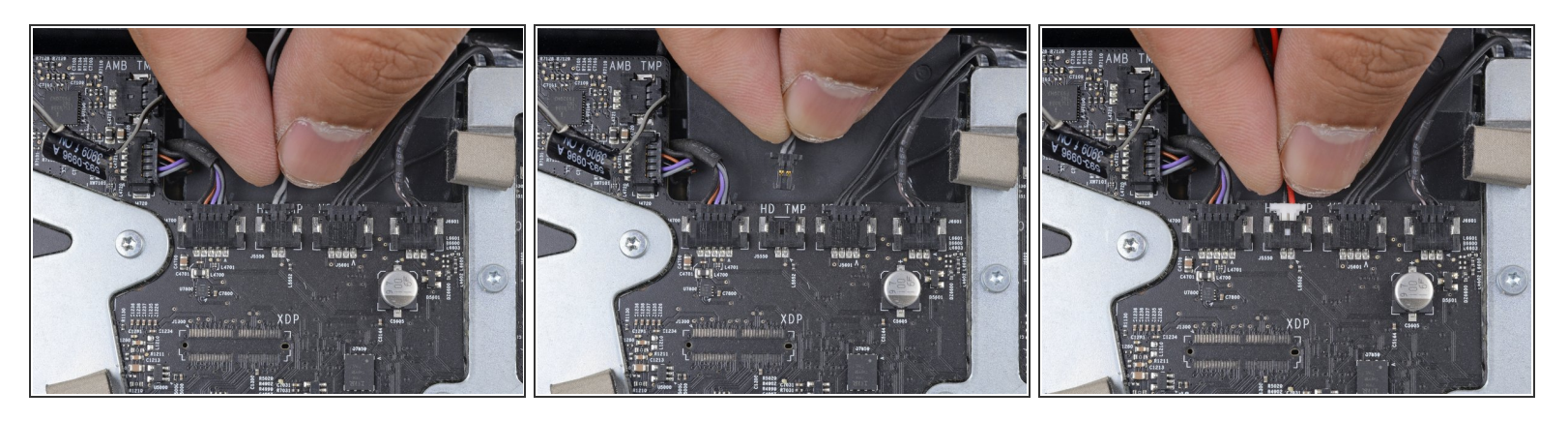

- Si tu placa madre tiene una toma para un sensor de temperatura del disco duro, sigue este paso para conectar los cables del sensor. G
- Encuentra el conector de la placa madre etiquetado como **HD TMP** o **HDD TEMP.**
	- $(i)$  Si tienes problemas para localizarlo, rastrea el cable de temperatura de dos hilos que desconectaste del disco duro antiguo.
- Si el cable de temperatura anterior sigue conectado a la placa aquí, desconéctalo y retíralo. Ya no lo necesitarás.  $\bullet$
- Conecta el cable de dos hilos rojo-negro del sensor de temperatura al enchufe de la placa madre etiquetado como **HD TMP** o **HDD TEMP**.  $\bullet$ 
	- $(i)$  El conector está enchavetado para que quepa en una sola orientación. Si no encaja en una dirección, gíralo 180° e inténtalo de nuevo.
- Dirige el exceso de cable para que no interfiera con otros componentes.

Para volver a ensamblar tu dispositivo, sigue estas instrucciones en orden inverso.